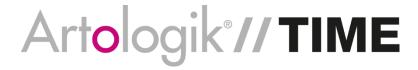

# New features, TIME 5.2

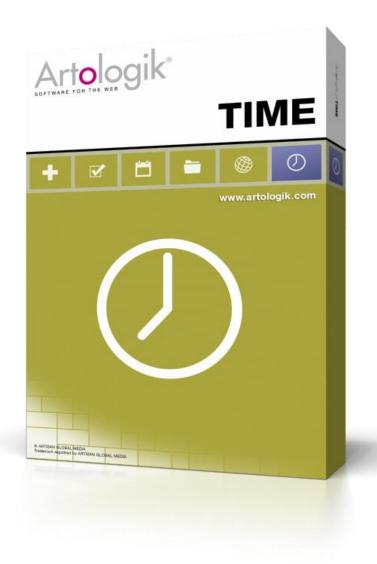

Read more <u>www.artologik.com/en/TIME.aspx</u>

Prices <a href="https://www.artologik.com/en/TIME/Prices.aspx">www.artologik.com/en/TIME/Prices.aspx</a>

Contact us www.artologik.com/en/Contact.aspx

Email <u>info@artologik.com</u>

## **Table of content**

| R | egistration                                                          | 3 |
|---|----------------------------------------------------------------------|---|
|   | A new possibility to add registrations just for the sake of comments | 3 |
|   | Individual limits for the minimum and maximum of registrations       | 3 |

### Registration

### A new possibility to add registrations just for the sake of comments

Normally a validation is made every time a user makes a registration of time, to guarantee that the project, activity, time code and time is entered. After an adjustment among the settings under *Administration* > *Organisation settings* > *Registration*, the system allows registrations without time. Such a registration could be used to leave information to a project, for example if a user would want to report him-/herself sick.

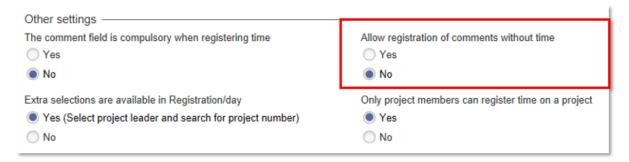

### Individual limits for the minimum and maximum of registrations

The administrators of the system define a general minimum and maximum concerning a separate time registration, as well as the total of time registrations for a user during a day. If the administrators want to make an exception for a particular user, you can define the user's individual limits in the user information, in the directory. These limits cannot be adjusted by the user himself.

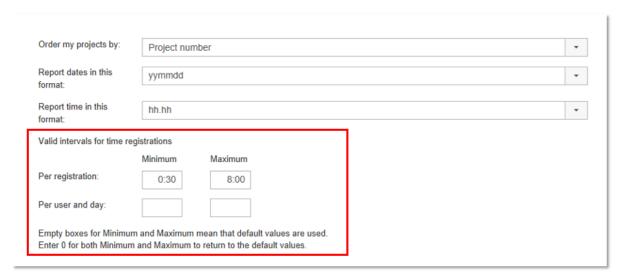